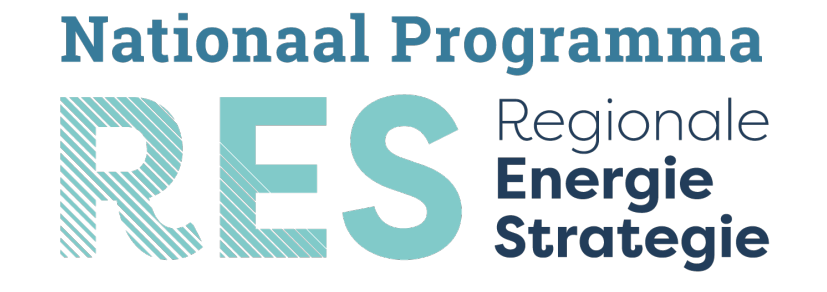

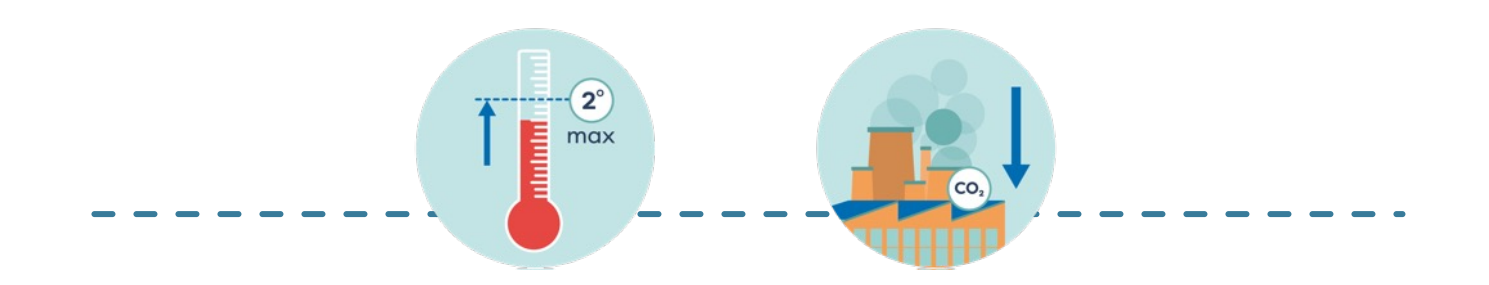

## **Pagina's volgen op website NPRES**  Blijf op de hoogte

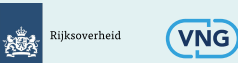

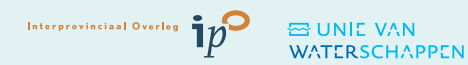

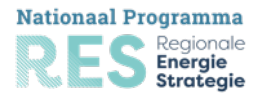

## **W[ebsite NPRES: de basis](https://www.regionale-energiestrategie.nl/Nieuws/brieven+aan+de+tweede+kamer/default.aspx)**

- De website heeft een persoonlijke inlog
- Inloggen doe je met de knop boven aan de pagina
- Eenmaal ingelogd kan je bepaalde pagina's gaan volgen. Bijvoorbeeld:
	- https://www.regionale-energiestrategie.nl/Nieuws/default.aspx
	- https://www.regionale-energiestrategie.nl/praktijkverhalen/default.
	- https://www.regionale-energiestrategie.nl/res+agenda/default.aspx
	- https://www.regionale-energiestrategie.nl/Nieuws/brieven+aan+de
	- https://www.regionale-energiestrategie.nl/nieuwsbrief/default.aspx
- Updates van deze pagina's ontvang je dan in je mailbox.

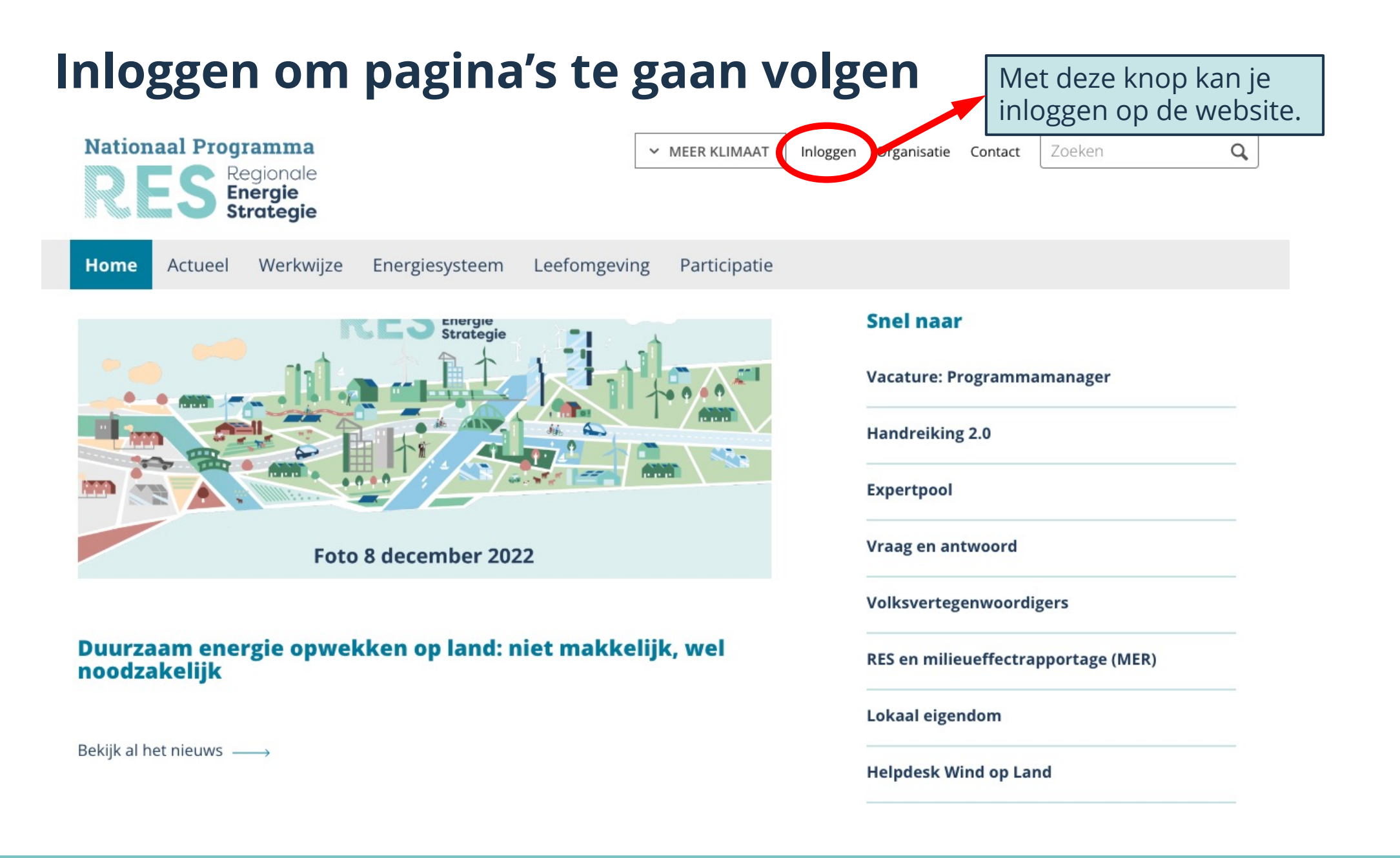

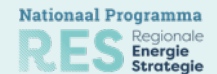

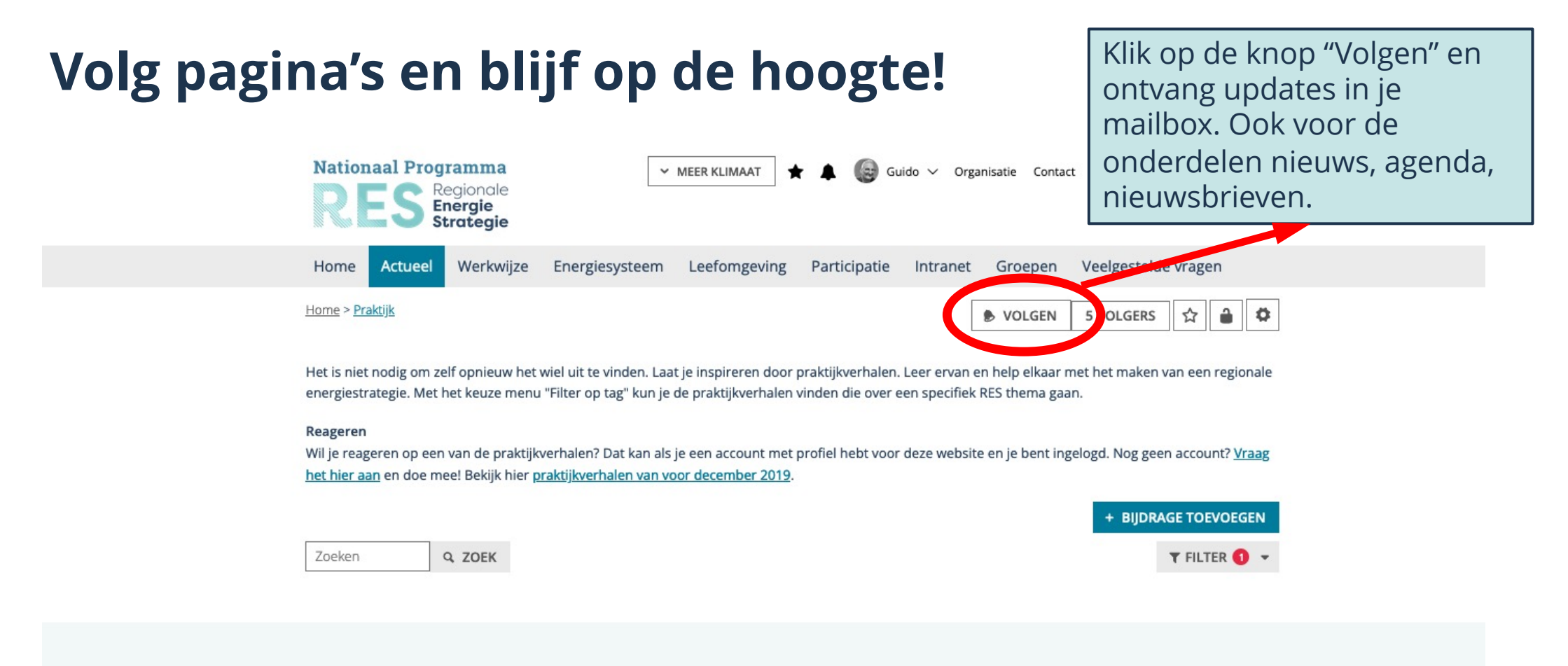

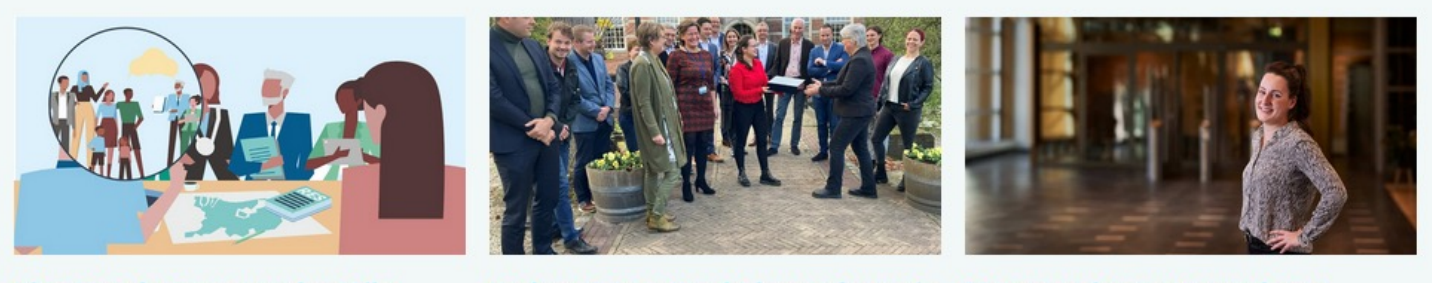

**Blog Pascale Georgopoulou: Alle** stemmen tellen

**Brabant Praat: Kracht burgerforum is** ook dat het kort duurt

Meters maken met opwek van energie op rijksvastgoed

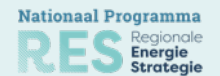

## **Volg NP RES ook sociale media kanalen**

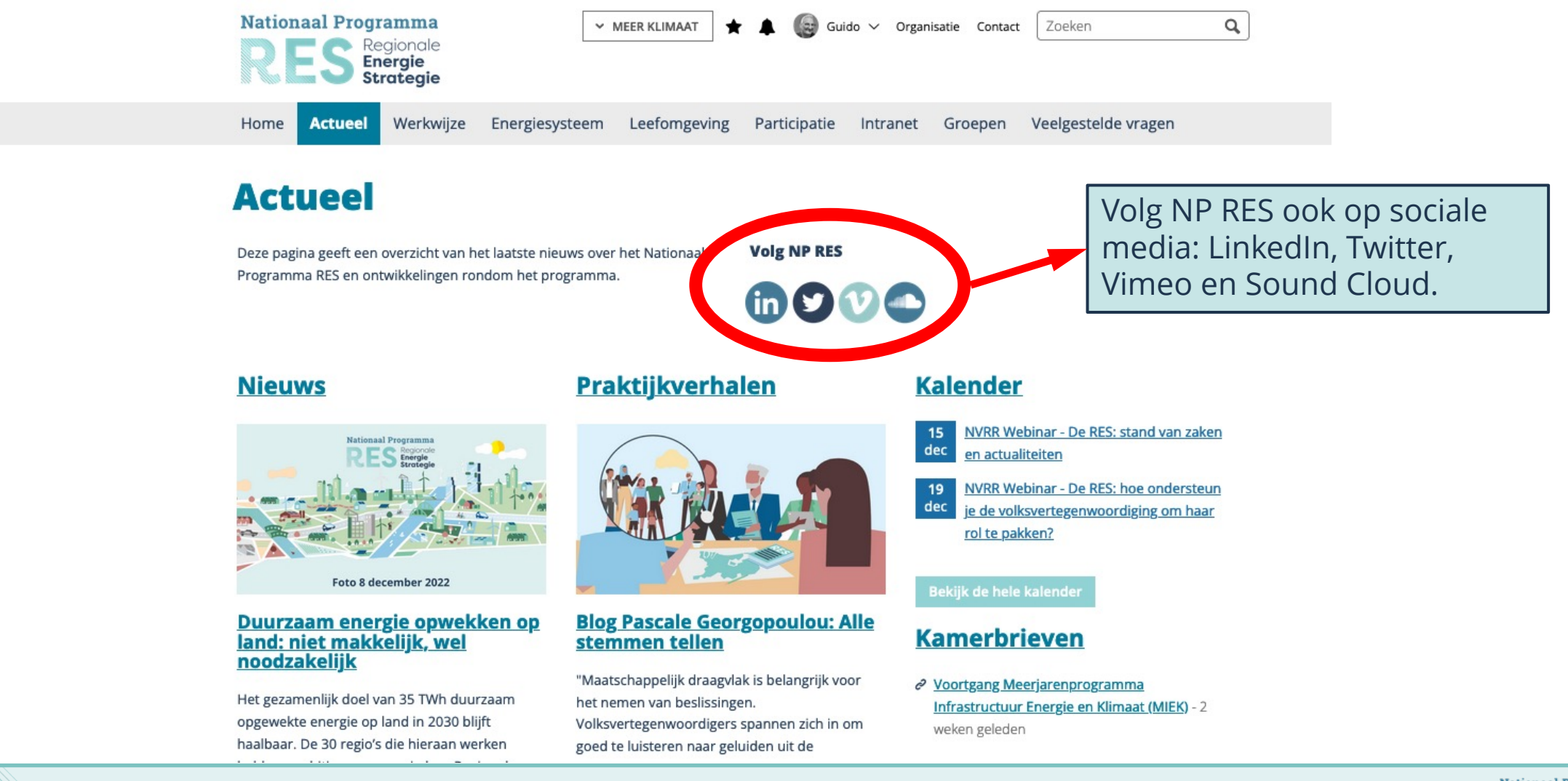

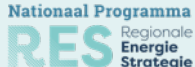

## **Check je instellingen voor notificaties**

*Als je voor het eerst een pagina gaat volgen, check dan ook even je instellingen:*

- *1. Log in op de website*
- *2. Ga naar je profiel (klik op je naam bovenaan de pagina zodat er een menu uitrolt)*
- *3. Kies voor "profiel"*
- *4. Kies voor "profiel wijzigen"*
- *5. Kies het tabblad "Instellingen"*
- *6. De optie "Notificaties via e-mail ontvangen" moet aangevinkt zijn*
- *7. Bewaar de wijzigingen als je de optie hebt aangevinkt.*

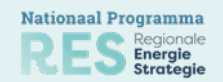